# **1. Úvod do programového systému MATLAB**

**MATLAB** – vysoko výkonný integrovaný prostriedok pre technické výpočty.

Je charakterizovaný integráciou výpočtov, vizualizácie a programovaním v jednoduchom užívateľskom prostredí, kde problémy a riešenia sú vyjadrené matematickými zápismi.

#### **Základné vlastnosti:**

- matematické výpočty
- vývojové prostriedky pre tvorbu algoritmov
- modelovanie a simulácia
- vizualizácia a analýza dát
- vysoko výkonná 2D a 3D grafika
- aplikačné prostriedky pre vytváranie grafického užívateľského prostredia

Matlab je interaktívny systém, ktorého základné dátové prvky nemusia vopred mať definované veľkosti (dovoľuje vytvárať program v neinteraktívnych jazykoch → C, Fortran).

Názov MATLAB → Matrix Laboratory (bol obsiahnutý v projektoch LINPACK, EISPACK ako programovací prostriedok pre numerické matematické výpočty).

### *Všeobecné informácie o štruktúreprogramovacie systému Matlab*

Toolboxy – sú špeciálne knižnice → preddefinované funkcie naprogramované v jazyku Matlab → pre riešenie úloh v danej oblasti

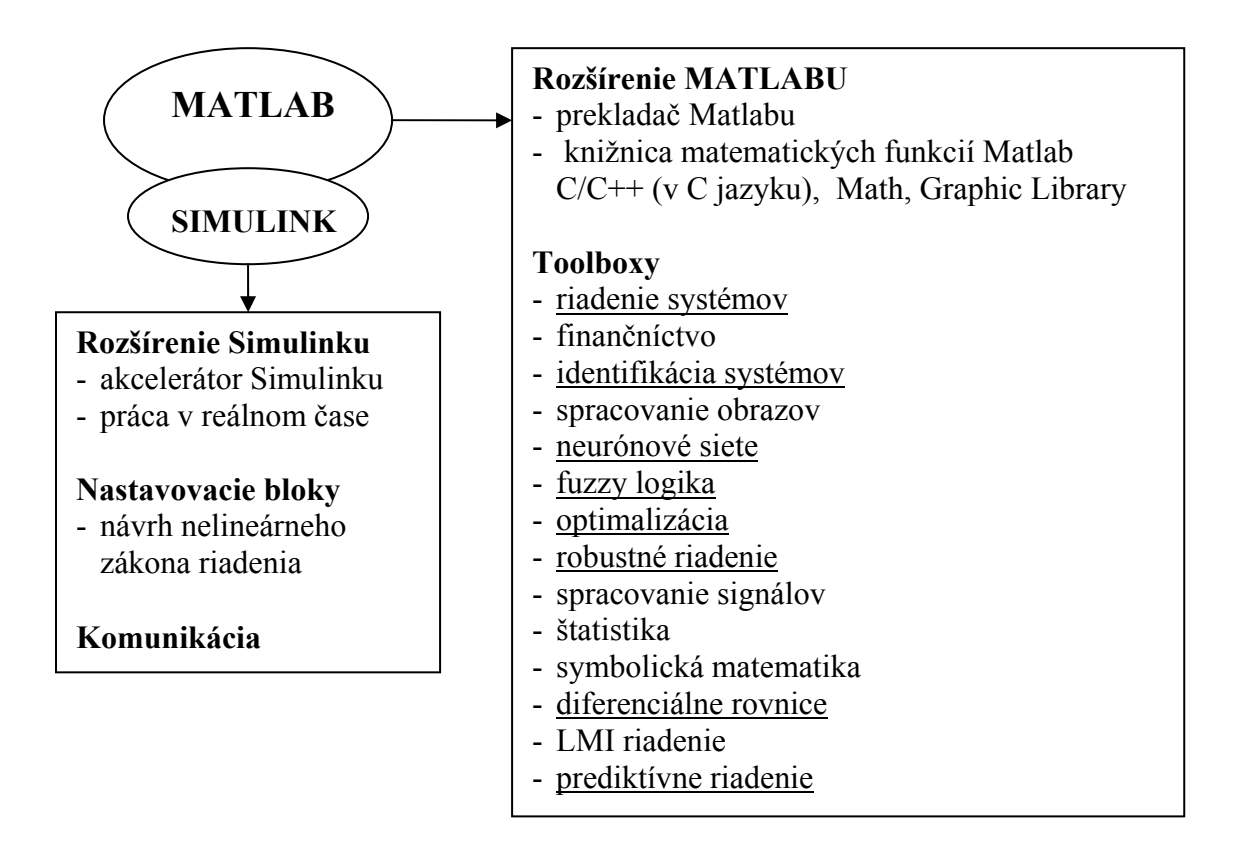

- 1. 1985 1. verzia Matlabu (PC XT)
- 2. Matlab 386  $\rightarrow$  PC ( $\mu$ P 386) do roku 1995 pod OS DOS
- 3. 1994 → verzia Matlabu pre Windows → verzia 4.2 (do roku 1996)
- 4. 1996 → verzia 5 → Intel (32 bit) pod OS Windows, Windows NT

# *Užívateľské prostredie Matlabu*

**Spustenie:** ŠTART → Programy → Matlab 6.5 **Ukončenie:** File → Exit Matlab alebo Ctrl + Q

Po spustení sa objaví okno zložené z podokien:

**Command Window** → práca v dialógovom režime

- Matlab používame v interaktívnom režime
- **príkaz a enter** → vykonaný / vyhodnotený
- spôsob zobrazenia výsledkov volíme cez príkaz format

#### **Workspace** → práca s premennými

- zobrazuje všetky dostupné premenné pracovného prostredia
- umožňuje prácu s premennými zmazanie (DEL), zobrazenie (dvojklik), uloženie do súboru (ikona s disketou)

**Current Directory** → pracovný adresár

- zobrazuje obsah aktuálneho adresára o **>>dir** – príkaz v command window
- umožňuje meniť pracovný adresár
	- o **>>cd** názov\_adresára

**Command History** → prehľad použitých príkazov

- obsahuje všetky použité príkazy
- opätovné spustenie príkazov
- opravu príkazu

# *Režimy práce*

#### **1. Dialógový režim**

- prístupný v okne Command Window
- výrazy, príkazy sa po odoslaní ihneď vyhodnocujú / vykonajú
- umožňuje prácu s premennými pracovného prostredia

#### **2. Programový režim**

- slúži pre editáciu M-súborov (skriptov alebo užívateľských funkcií)
- je spätý so samostatným oknom M-editora
- obsahuje **debugger** → hľadá chyby vo funkciách / skriptoch

#### **3. Grafický režim**

- slúži na vizualizáciu výsledkov
- otvára samostatné okná → **Figure**

**Premenná** → je objekt, ktorý má svoj názov, typ a obsah (hodnotu)

**Názov premennej** → môže obsahovať ~> 31 znakov (nesmie začínať číslom) Napr.: a, A, B3, u1, pom4, matica\_A, fx. **! chybné názvy:** lin.rov, 1A, pokus-5, f(x)

**Typ a hodnota premennej:** každá premenná je matica (Matlab nerozlišuje typy premenných)

Z hľadiska rozmerov matíc:

- matice (m x n, m > 1, n > 1)  $-$  vektory (m x 1, 1 x n)

 $-$  skaláry  $(1 \times 1)$ 

Vytvorenie premennej → priraďovací príkaz **>>názov\_premennej=výraz** 

Pr. **>>a=8 >>pom=-2.148 >>skalar=15e-2**